## **Mencari Dokumen Non-HTML Dengan Menggunakan Fitur File Types Pada Google**

## **Sony Arianto Kurniawan**

sonyarianto@yahoo.com

## *Lisensi Dokumen:*

*Copyright © 2003 IlmuKomputer.Com Seluruh dokumen di IlmuKomputer.Com dapat digunakan, dimodifikasi dan disebarkan secara bebas untuk tujuan bukan komersial (nonprofit), dengan syarat tidak menghapus atau merubah atribut penulis dan pernyataan copyright yang disertakan dalam setiap dokumen. Tidak diperbolehkan melakukan penulisan ulang, kecuali mendapatkan ijin terlebih dahulu dari IlmuKomputer.Com.* 

Anda tentu sudah mengenal dengan sangat baik sekali dengan yang namanya Google (www.google.com). Google adalah salah satu search engine terbaik yang ada saat ini di internet. Perusahaan yang didirikan oleh Larry Page dan Sergey Brin ini terbukti menjadi salah satu search engine yang sangat diminati oleh pengunjung bukan hanya karena hasil pencariannya yang baik tetapi juga menawarkan layout web yang sederhana dengan meminimalkan penggunaan image/gambar dan juga meniadakan iklan berbentuk banner image. Hal ini membuat Google menjadi salah satu search engine yang cepat dalam memberikan hasil pencarian.

Melalui tulisan kali ini penulis akan mengajak Anda untuk mengetahui salah fitur pencarian yang menarik pada Google. Diharapkan setelah membaca tulisan ini Anda bisa semakin memaksimalkan penggunaan Google sebagai search engine favorit Anda dalam mencari berbagai macam informasi yang Anda inginkan.

Fitur menarik yang dimaksud adalah File Types. Dengan fitur ini maka Anda bisa mencari dokumen-dokumen lain selain HTML misalnya dokumen Adobe Portable Document Format PDF, Power Point PPT, Microsoft Word DOC dan lain sebagainya. Sampai dengan tulisan ini dibuat Google bisa mencari 12 (dua belas) macam dokumen non-HTML yaitu:

- Adobe Portable Document Format (pdf)
- Adobe PostScript (ps)
- Lotus 1-2-3 (wk1, wk2, wk3, wk4, wk5, wki, wks, wku)
- Lotus WordPro (lwp)
- MacWrite (mw)
- Microsoft Excel (xls)
- Microsoft PowerPoint (ppt)
- Microsoft Word (doc)
- Microsoft Works (wks, wps, wdb)
- Microsoft Write (wri)
- Rich Text Format (rtf) Text (ans, txt)

OK, sekarang Anda pasti bertanya bagaimana caranya menggunakan fitur File Types Google ini. Ikuti contoh berikut ini:

Misalnya Anda ingin mencari informasi mengenai database management dan Anda ingin hasil pencarian tersebut berupa file-file Power Point (ppt) maka Anda cukup memasukkan keyword pada search Google seperti berikut ini:

*database management filetype:ppt* 

Contoh gambarnya bisa dilihat seperti dibawah:

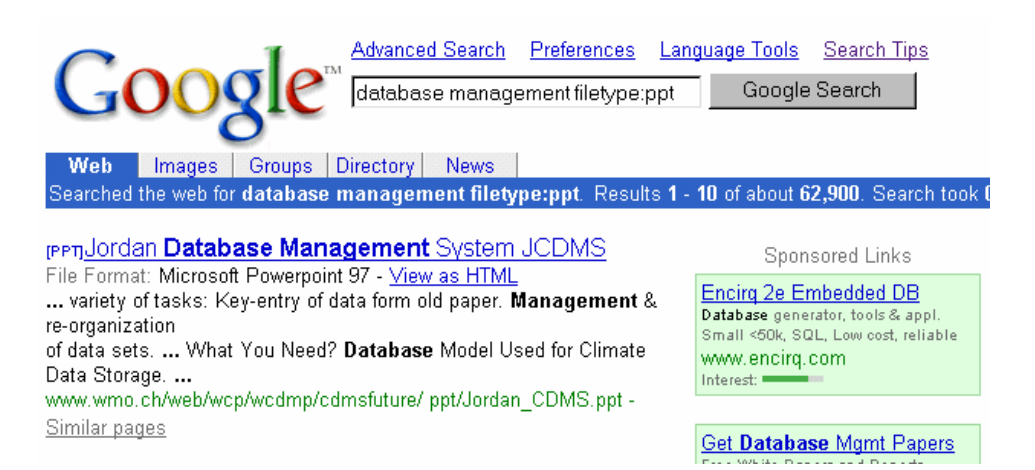

Dari gambar di atas terlihat hasil pencarian dari keyword "database management filetype:ppt" dan Google akan menampilkan URL yang langsung mengarah pada file ppt-nya. Selain itu terdapat pula fasilitas "View as HTML" pada setiap hasil pencariannya. Fasilitas ini memungkinkan Anda melihat dokumen hasil pencarian dalam format HTML dan ini berguna sebagai sarana preview sebelum Anda benar-benar mendownload dokumen hasil pencarian tersebut. Selain itu fasilitas "View as HTML" juga berguna untuk mencegah infeksi virus makro yang biasanya terdapat pada dokumen Microsoft Office.

Menurut FAQ (Frequently Asked Question) dari Google bahwa saat ini type file yang paling populer yang tersedia di internet adalah dalam format Adobe Portable Document Format atau pdf.

Dari sini kita bisa kita simpulkan bahwa fitur pencarian File Types Google ini akan sangat berguna sekali bagi Anda yang sedang mencari referensi suatu paper, presentasi, dokumen surat, contoh spreadsheet dan lain sebagainya.

Berikut ini akan penulis berikan beberapa contoh keyword untuk mencari dokumen dengan format tertentu di internet dengan menggunakan fitur File Types Google dan disertai kasus singkatnya:

- Ingin mencari dokumen MS Excel yang mengandung kata "project timeline", maka gunakan keyword project timeline filetype:xls
- Ingin mencari dokumen MS Word yang mengandung kata "business letter sample", maka gunakan keyword business letter sample filetype:doc
- Ingin mencari dokumen MS Power Point yang mengandung kata "SQL Server Security", maka gunakan keyword SQL Server Security filetype:ppt

Jika Anda menginginkan hasil pencarian Google tidak menampilkan file non-HTML maka caranya mudah, Anda cukup memberikan tanda minus sebelum kata filetype, contohnya adalah sebagai berikut:

## *database management -filetype:ppt*

Semoga tulisan ini bisa bermanfaat bagi Anda semua yang sedang mencari informasi di internet khususnya bagi para pengguna Google.

Jika masih ada pertanyaan seputar tulisan ini bisa Anda sampaikan melalui e-mail di sonyarianto@yahoo.com atau contact melalui Yahoo! Messenger penulis.

Terimakasih.

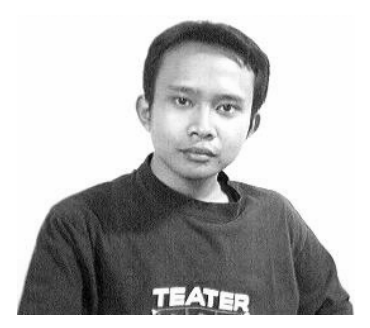

**Sony Arianto Kurniawan** atau biasa dipanggil Sony AK. Lahir di Singaraja Bali 21 Februari 1977. Mulai tertarik dengan benda yang namanya komputer sejak SMP kelas 3. Tinggal di Bali sejak lahir sampai tamat SMA di SMA Negeri 1 Singaraja. Menyelesaikan program S1 di Sekolah Tinggi Informatika & Komputer Indonesia Malang Jawa Timur pada tahun 2001

Pernah bekerja di PT. MYOHDOTCOM Indonesia Tbk. Malang (2001 – 2002) sebagai programmer, pendiri AriTech Development Indonesia (1998 – 2002) dan saat ini bekerja di Ciputra Cyber

Institute Surabaya sebagai Database Administrator dan Core Technology staff.

Pada bidang IT Sony AK khususnya tertarik pada internet, database, knowledge management, information retrieval, content management, software engineering dan sekuriti komputer. Hobby lain yang masih berhubungan dengan IT adalah menulis, sharing knowledge dan knowledge documentation.

Sony AK juga sedang mengembangkan Sony AK Knowledge Center yang berfungsi sebagai salah satu media informasi bidang IT dan non-IT khusus bagi masyarakat Indonesia.

Penulis bisa dihubungi melalui beberapa media berikut ini yaitu: E-mail: sonyarianto@yahoo.com Yahoo! Messenger ID: sonyarianto@yahoo.com ICQ UIN#: 103962452